### Applied **Motion Products TXM34 Q/C/IP Quick Setup Guide**

### **Requirements**

- A 24-70VDC power supply.
- A 12-48VDC auxiliary power supply (optional, for keep-alive function).
- A PC running Microsoft Windows XP, or Windows7/8/10.
- Software: *Step-Servo Quick Tuner*, version 3.0.16.0725 or later.
- A 3004-331-XX (right angle), 3004-332-XX (straight) power cable, 3004-333-XX (right angle), 3004-334-XX (straight) I/O cable.
- For RS-232 models: 3004-278-5M for RS-232 programming cable. If your PC does not have an RS-232 serial port, you'll need a USB-serial adapter. We recommend the Applied Motion 3004- 235 or 8500-003.
- For RS-485 and CANopen models: 3004-288-5M for RS-485 and CANopen programming cable. You will also need an Applied Motion 8500-003 USB-serial adapter with screw terminal connector in order to connect your TXM34 to your PC for configuration, tuning and programming.
- For Ethernet Drive: 3004-280-5M Ethernet programming cable, and 3004-335-XX (straight) or 3004-345-XX (right angle) for daisy chain network.

# **Step1**

- Visit www.applied-motion.com/products/software to download the Step-Servo Quick Tuner software.
- Install the Step-Servo Quick Tuner software on your PC.
- Connect the drive to the PC using the appropriate programming cable.

#### **Please refer to "Communication Wiring" on the back page for more details.**

For Ethernet models, plug the Ethernet programming cable into the COM1 connector on the motor for configuration. The COM2 connector on the motor can be used to "daisy chain" this motor to another motor's COM1 port.

For a direct connection between the PC and TXM34, set the static IP address of the PC to 10.10.10.11. For more details on Ethernet connections see the TXM34 hardware manual.

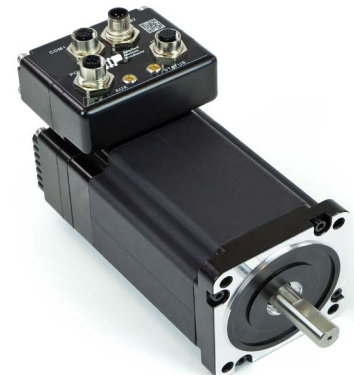

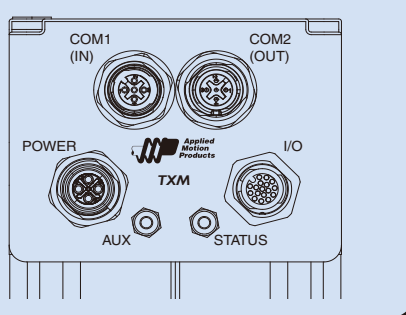

## **Step2**

### **Connect the Power Supply**

- Use power supply mating cable. Connect main power supply "+" to power cable's "BK1" wire, connect power supply "-" to power cable's "BK2" wire.
- Optional (for keep-alive): Connect the auxiliary power supply "+" terminal to the power cable's "BK3" wire and the auxiliary power supply "-" terminal to the power cable's BK2 wire.

#### **Be careful not to reverse the "+" and "-" wires. Reversing the connection may blow the internal fuse and void the warranty.** To Earth Ground

If a regulated power supply is being used, there may be a problem with regeneration that can be solved with the use of an Applied Motion RC880 Regeneration Clamp. See the Applied Motion website or the TXM34Q/C/IP Hardware Manual for more information.

**NOTE: When using the optional auxiliary power supply, the main power must be applied prior to the auxiliary power.**

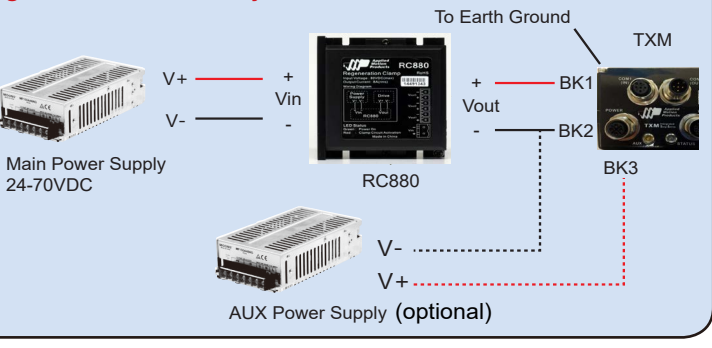

# **Step3**

#### **Configure the TXM34 with** *Step-Servo Quick Tuner* **software.**

- Open the Step-Servo Quick Tuner software on your PC.
- Select communication port for the motor.
- Apply power to the TXM34. If using the optional auxiliary power supply, the main power supply must be applied first.
- Connect to the motor

For Ethernet models, click PING and ensure that a response is received before clicking Connect

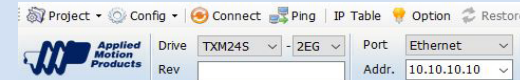

NOTE: If your Ethernet motor does not communicate, you might need to reset the IP address to the default of 10.10.10.10. You can do this by powering down the motor, then powering it up with the Ethernet cable UNPLUGGED. Plug in the cable 5 seconds after power up and click Connect.

For serial communication models, the software should automatically identify the motor model number upon power up and display the 'Upload' panel:

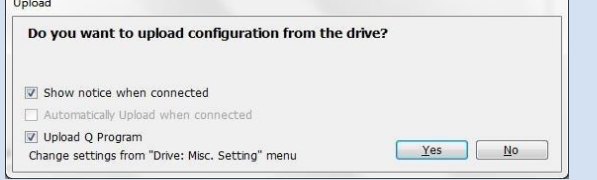

- Click "yes" to upload the drive configuration
- Begin configuring the motor according to your application requirements, See the software help file for details.
- When ready to test your configuration, click Download All to Drive.

#### **Communication Wiring:**

**Note: Cables are not included, and must be purchased separately.**

#### **RS-232 Communication**

For RS-232 models please use 3004-278-XX RS-232 programming cable.

#### **RS-485 Communication**

For RS-485 and CANopen models use 3004-288-XX programming cable.

Part no. 8500-003 is a recommended USB to RS-422/485 converter. It supports either the half-duplex (2-wire) RS-485 network, or the full-duplex (4-wire) RS-422 network.

#### **Ethernet Communication**

For Ethernet models: 3004-280-XX Ethernet programming and communication cable, and 3004- 335-XX or 3004-345-XX to daisy chain to another motor.

#### **CANopen Communication**

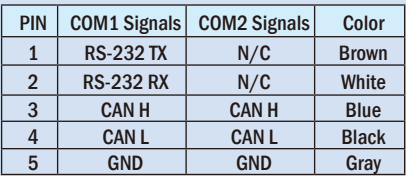

#### **USB to RS-422/485 Converter**

2-Wire Connection **4-Wire Connection** 

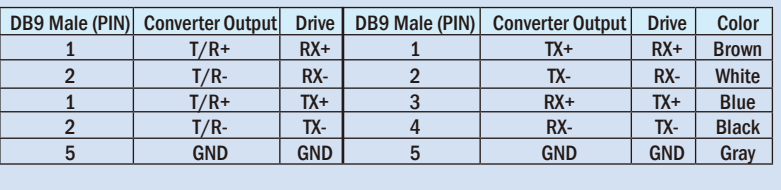

If you have any questions or comments, please call Applied Motion Products Customer Support: (800) 525-1609, or visit us online at www.applied-motion.com.

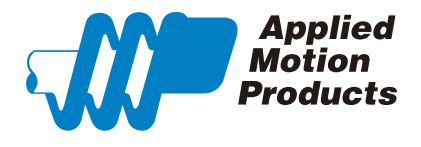

404 Westridge Dr. Watsonville, CA 95076, USA 1-800-525-1609 Tel (831) 761-6555

### www.applied-motion.com **TXM34 Q/C/IP Quick Setup Guide**

920-0116C